IBM SPSS Collaboration and Deployment Services - Essentials for Python Versione 8 Release 2

# *Istruzioni di installazione*

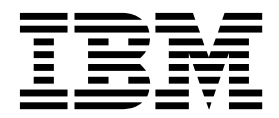

#### **Nota**

Prima di utilizzare queste informazioni e il prodotto supportato, consultare le informazioni in ["Informazioni particolari" a](#page-28-0) [pagina 25.](#page-28-0)

#### **Informazioni sul prodotto**

Questa edizione si applica alla versione 8, release 2, modifica 0 di IBM SPSS Collaboration and Deployment Services e a tutte le modifiche e release successive se non diversamente indicato nelle nuove edizioni.

# **Indice**

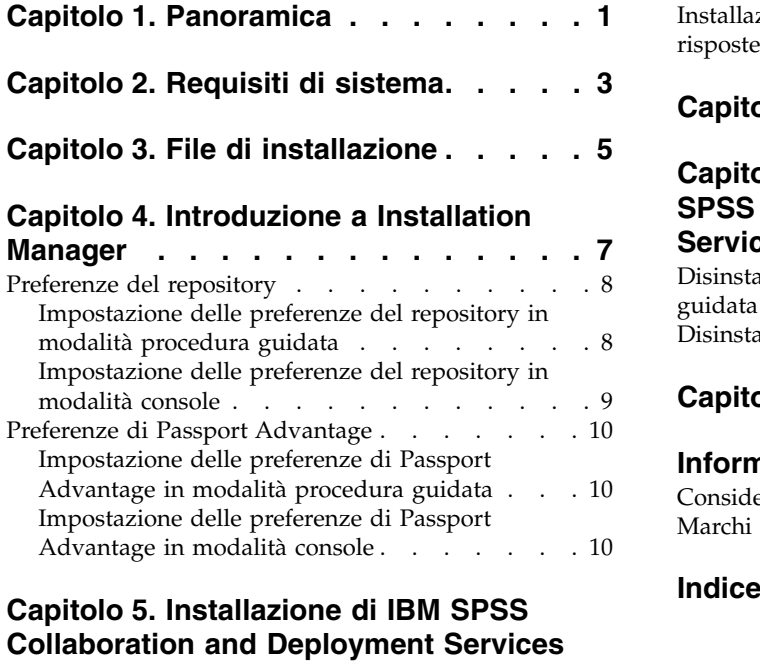

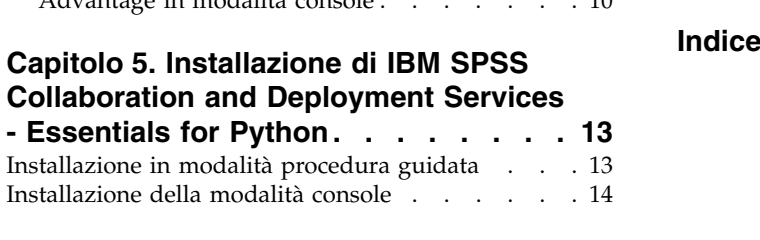

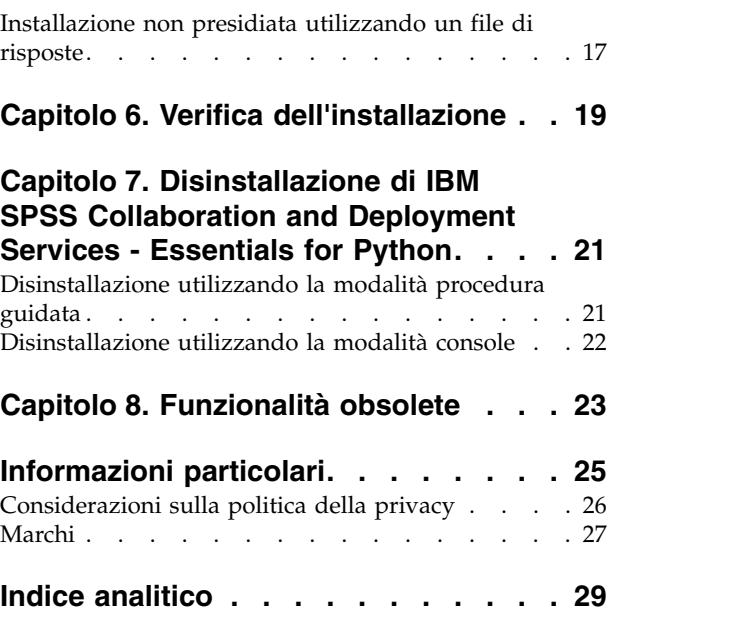

# <span id="page-4-0"></span>**Capitolo 1. Panoramica**

IBM® SPSS Collaboration and Deployment Services - Essentials for Python fornisce una struttura di script con una serie di API basate su Python che utenti avanzati ed amministratori possono utilizzare per scrivere routine indipendenti o lavori batch che combinano una serie di routine per eseguire operazioni con lavori e oggetti del repository.

#### **Procedura**

Per installare IBM SPSS Collaboration and Deployment Services - Essentials for Python:

- 1. Verificare che tutti i prerequisiti siano soddisfatti.
- 2. Ottenere i file di installazione.
- 3. Configurare le preferenze del repository Installation Manager o le preferenze dell'account Passport Advantage.
- 4. Installare IBM SPSS Collaboration and Deployment Services Essentials for Python utilizzando Installation Manager.
- 5. Verificare che IBM SPSS Collaboration and Deployment Services Essentials for Python sia installato correttamente eseguendo un comando API.

IBM SPSS Collaboration and Deployment Services - Essentials for Python: Istruzioni di installazione

# <span id="page-6-0"></span>**Capitolo 2. Requisiti di sistema**

Prima di installare IBM SPSS Collaboration and Deployment Services - Essentials for Python, esaminare i requisiti di sistema ed impostare le risorse nel proprio ambiente.

Per le informazioni relative ai requisiti correnti di sistema fare riferimento ai report sulla compatibilità dei prodotti software sul sito IBM Technical Support all'indirizzo: [http://publib.boulder.ibm.com/infocenter/](http://publib.boulder.ibm.com/infocenter/prodguid/v1r0/clarity/softwareReqsForProduct.html) [prodguid/v1r0/clarity/softwareReqsForProduct.html](http://publib.boulder.ibm.com/infocenter/prodguid/v1r0/clarity/softwareReqsForProduct.html)

Inoltre devono essere soddisfatte le seguenti condizioni:

- v L'utente deve disporre di un livello di autorizzazioni sufficiente per installare ed eseguire IBM SPSS Collaboration and Deployment Services - Essentials for Python.
- v È necessario che sia installato l'ambiente di programmazione Python.
	- Windows: Python 2.4.4
	- UNIX e Linux: Python 2.7.3
- v È necessario che sia installato PyXML-0.8.4. Per Windows, utilizzare PyXML-0.8.4.win32-py2.4.exe per l'installazione di PyXML-0.8.4.
- v Installation Manager deve essere installato sul sistema.

Se Installation Manager non è già presente sul sistema, viene automaticamente installato quando si avvia l'installazione Se si dispone di una versione precedente di Installation Manager, verrà richiesto di aggiornarlo come procedura facente parte dell'installazione.

Se Installation Manager non viene installato automaticamente e non è presente sul sistema, installare Installation Manager 1.8.9 dal sito del supporto IBM Corp. [\(http://www.ibm.com/support\)](http://www.ibm.com/support). Per le informazioni sul percorso di download e sull'utente, consultare la documentazione Installation Manager: [http://www-01.ibm.com/support/knowledgecenter/SSDV2W/welcome.](http://www-01.ibm.com/support/knowledgecenter/SSDV2W/welcome)

IBM SPSS Collaboration and Deployment Services - Essentials for Python: Istruzioni di installazione

# <span id="page-8-0"></span>**Capitolo 3. File di installazione**

Prima dell'installazione, è necessario ottenere i file di installazione.

Per ottenere i file di installazione, effettuare una delle operazioni riportate di seguito:

- v Scaricare i file dal sito Passport Advantage ed utilizzare l'installazione locale: i clienti con licenza che dispongono di un ID e di una password Passport Advantage possono scaricare i repository del prodotto necessari dal sito Passport Advantage.
- v Accedere ai repository in linea ed utilizzare l'installazione basata su Web: se si dispone di un ID e di una password Passport Advantage, è possibile utilizzare Installation Manager per installare il prodotto direttamente dai repository ospitati da IBM.

IBM SPSS Collaboration and Deployment Services - Essentials for Python: Istruzioni di installazione

# <span id="page-10-0"></span>**Capitolo 4. Introduzione a Installation Manager**

L'installazione, l'aggiornamento o la disinstallazione del prodotto possono essere eseguiti utilizzando IBM Installation Manager in modalità procedura guidata, console o non presidiata. Tuttavia, prima di eseguire tali attività, è necessario configurare un repository IBM Installation Manager oppure le preferenze Passport Advantage.

Per informazioni complete relative a Installation Manager, consultare la documentazione [IBM Installation](http://www.ibm.com/support/knowledgecenter/SSDV2W/im_family_welcome.html) [Manager.](http://www.ibm.com/support/knowledgecenter/SSDV2W/im_family_welcome.html)

#### **Modalità procedura guidata**

In modalità procedura guidata, Installation Manager viene eseguito da interfaccia utente grafica.

Nella maggior parte dei casi, Installation Manager viene avviato con i tasti di scelta rapida predefiniti installati con la propria versione di Installation Manager.

Dal percorso di installazione di Installation Manager, è possibile eseguire il file dell'applicazione IBMIM per eseguire manualmente l'avvio in modalità procedura guidata.

Il percorso di IBMIM predefinito per il sistema operativo varia in base al tipo di installazione (amministratore, non amministratore o gruppo).

| Sistema operativo                                                         | Amministratore                                                     | Non amministratore                                                        | Raggruppa                                                          |
|---------------------------------------------------------------------------|--------------------------------------------------------------------|---------------------------------------------------------------------------|--------------------------------------------------------------------|
| Windows XP Professional                                                   | $C:\P$ rogram<br>Files\IBM\Installation<br>Manager                 | C:\Documents and<br>Settings\user\IBM\<br>Installation<br>Manager\eclipse | Non disponibile.                                                   |
| Windows Vista, Windows<br>2008, Windows 7,<br>Windows 8 e Windows<br>2012 | C:\Program Files<br>$[(x86)]\$ IBM\Installation<br>Manager\eclipse | C:\Users\user\IBM\<br>Installation<br>Manager\eclipse                     |                                                                    |
| Linux e UNIX                                                              | /opt/IBM/<br>InstallationManager/<br>eclipse                       | /user_home_directory/IBM/<br>InstallationManager/<br>eclipse              | /user home directory/IBM/<br>InstallationManager Group/<br>eclipse |

*Tabella 1. Percorsi di installazione predefiniti per IBMIM*

#### **Modalità console**

Utilizzare la modalità console quando non è disponibile un dispositivo di visualizzazione grafica o quando si desidera eseguire Installation Manager senza GUI (graphical user interface). Installation Manager supporta l'installazione in una modalità basata su testo ASCII denominata modalità console. La modalità console è un'interfaccia utente interattiva basata su testo per Installation Manager. Ad esempio, utilizzare la modalità console per distribuzioni lato server quando non è presente alcuna interfaccia utente grafica o per eseguire l'installazione da un host remoto.

Per avviare la modalità console:

- 1. Aprire una riga di comandi.
- 2. Passare alla sottodirectory tools.
- 3. Eseguire il comando appropriato per il sistema operativo:
	- Windows: imcl.exe -c

<span id="page-11-0"></span>• Linux, UNIX, e z/OS $^\circledast$ : ./imcl -c

Il percorso predefinito di tools varia in base al sistema operativo ed al tipo di installazione (amministratore, non amministratore o gruppo). Per ulteriori informazioni, vedere la documentazione di Installation Manager.

| Sistema operativo                                                         | Amministratore                                                        | Non amministratore                                                              | Raggruppa                                                                |
|---------------------------------------------------------------------------|-----------------------------------------------------------------------|---------------------------------------------------------------------------------|--------------------------------------------------------------------------|
| Windows XP<br>Professional                                                | $C:\$ Program<br>Files\IBM\Installation<br>Manager\eclipse\tools      | C:\Documents and<br>Settings\user\IBM\<br>Installation<br>Manager\eclipse\tools |                                                                          |
| Windows Vista,<br>Windows 2008,<br>Windows 7, Windows 8<br>e Windows 2012 | C:\Program Files<br>[(x86)]\IBM\Installation<br>Manager\eclipse\tools | C:\Users\utente\IBM\<br>Installation<br>Manager\eclipse\tools                   |                                                                          |
| Linux e UNIX                                                              | /opt/IBM/<br>InstallationManager/<br>eclipse/tools                    | /user home directory/IBM/<br>InstallationManager/<br>eclipse/tools              | /user_home_directory/IBM/<br>InstallationManager Group/<br>eclipse/tools |

*Tabella 2. Percorsi di installazione predefiniti per la sottodirectory tools*

#### **Modalità non presidiata**

Utilizzare le installazioni non presidiate per distribuire software su più sistemi o in un'azienda. Le installazioni non presidiate sono definite da un file di risposte e sono avviate da riga comandi o da un file batch. Il file di risposte viene fornito con la distribuzione del prodotto. Per ulteriori informazioni, vedere ["Installazione non presidiata utilizzando un file di risposte" a pagina 17.](#page-20-0)

# **Preferenze del repository**

Un repository IBM Installation Manager è un punto di archiviazione di dati per l'installazione, la modifica, il rollback o l'aggiornamento dei package.

Prima di installare, modificare o aggiornare i package, richiedere l'ubicazione del repository di installazione all'amministratore oppure a IBM.

**Nota:** Per accedere con esito positivo a un repository di installazione, il percorso di ubicazione del repository non deve contenere una e commerciale (&).

Gli argomenti riportati di seguito forniscono le istruzioni per l'impostazione delle preferenze del repository in modalità console e procedura guidata.

### **Impostazione delle preferenze del repository in modalità procedura guidata**

Utilizzando la modalità procedura guidata, è possibile aggiungere, modificare o rimuovere i repository e modificare l'ordine dei repository nella tabella dei repository.

#### **Informazioni su questa attività**

È possibile cancellare le credenziali per un repository oppure verificare una connessione a un repository. Tra i file di installazione del prodotto IBM potrebbero essere presenti i file diskTag.inf e repository.config. Utilizzare il file diskTag.inf durante la selezione di un percorso di repository.

### <span id="page-12-0"></span>**Procedura**

Per aggiungere, modificare o rimuovere un'ubicazione di repository:

- 1. Avviare Installation Manager in modalità procedura guidata utilizzando IBMIM. Per ulteriori informazioni, vedere Capitolo [4, "Introduzione a Installation Manager", a pagina 7.](#page-10-0)
- 2. Fare clic su **File** > **Preferenze** > **Repository**. Si apre la pagina Repository e vengono visualizzati i repository disponibili, le ubicazioni dei repository e lo stato di connessione per i repository.
- 3. Fare clic su **Aggiungi repository**.
- 4. Immettere il percorso del repository oppure fare clic su **Sfoglia**. Passare al percorso del repository e selezionare il file diskTag.inf, repository.config, .zip o .jar appropriato per il proprio ambiente.
- 5. Fare clic su **OK**.

Se è stato fornito un percorso del repository HTTPS o FTP con limitazioni, viene richiesto di immettere un ID utente ed una password. Il nuovo percorso del repository viene aggiunto all'elenco. Se il repository non è connesso, nella colonna **Connessione** viene visualizzata una casella rossa.

- 6. Facoltativo: selezionare **Ricerca repository di servizio durante l'installazione e gli aggiornamenti**. Installation Manager ricerca nei repository di servizio disponibili sul sito IBM.com gli aggiornamenti ai package installati.
- 7. Fare clic su **OK** per chiudere la pagina Preferenza.

### **Impostazione delle preferenze del repository in modalità console**

È possibile utilizzare la modalità console per aggiungere, rimuovere, aprire, spostare o chiudere i repository.

#### **Informazioni su questa attività**

Un'opzione selezionata è indicata da una X racchiusa tra parentesi: [X]. Le opzioni non selezionate sono indicate da parentesi vuote: [ ]. È possibile premere **Invio** per selezionare la voce predefinita o selezionare un comando differente. Ad esempio, [N] indica che la selezione predefinita è **N** per il comando **Avanti**.

#### **Procedura**

Per aggiungere un repository:

- 1. Avviare Installation Manager in modalità console utilizzando imcl -c. Per ulteriori informazioni, vedere Capitolo [4, "Introduzione a Installation Manager", a pagina 7.](#page-10-0)
- 2. Immettere P: Preferenze.
- 3. Immettere 1: Repository.
- 4. Immettere D: Aggiungi repository.
- 5. Immettere un percorso di repository come C:\installation files\repository.config. Se si aggiunge un repository che richiede credenziali, verrà richiesto di fornire le credenziali richieste.

Utilizzare le maiuscole/minuscole corrette durante l'immissione dell'ubicazione del repository. In caso contrario, il package non verrà visualizzato nell'elenco dei package disponibili per l'installazione.

- a. Immettere P: Fornire le credenziali e stabilire la connessione.
- b. Immettere lo *user\_name* e premere **Invio**.
- c. Immettere la *password* e premere **Invio**.
- d. Immettere 1 per salvare la password.
- e. Immettere O: Ok.
- 6. Immettere A: Applica le modifiche e ritorna al menu Preferenze.
- 7. Immettere R: Ritorna al menu principale.

# <span id="page-13-0"></span>**Preferenze di Passport Advantage**

IBM Installation Manager può accedere ai package di installazione da Passport Advantage. Passport Advantage è un sito centralizzato per l'acquisizione delle offerte software IBM.

Prima di installare, modificare o aggiornare i package, richiedere credenziali Passport Advantage valide.

Gli argomenti riportati di seguito forniscono istruzioni per l'impostazione delle preferenze Passport Advantage in modalità console e procedura guidata.

# **Impostazione delle preferenze di Passport Advantage in modalità procedura guidata**

È possibile impostare le preferenze di Installation Manager Passport Advantage per la connessione a Passport Advantage utilizzando la modalità procedura guidata.

#### **Informazioni su questa attività**

**Importante:** Se si condivide un'istanza di Installation Manager con altri utenti, consultare la documentazione [Installation Manager](http://www.ibm.com/support/knowledgecenter/SSDV2W/im_family_welcome.html) per informazioni sull'installazione in qualità di amministratore, non amministratore o gruppo.

#### **Procedura**

Per impostare le preferenze Passport Advantage:

- 1. Avviare Installation Manager in modalità procedura guidata utilizzando IBMIM. Per ulteriori informazioni, vedere Capitolo [4, "Introduzione a Installation Manager", a pagina 7.](#page-10-0)
- 2. Fare clic su **File** > **Preferenze** > **Passport Advantage**.
- 3. Selezionare la casella di spunta **Connetti a Passport Advantage** per connettersi al repository di Passport Advantage. Viene aperta la finestra di dialogo Password obbligatoria.
- 4. Immettere un nome utente e una password per Passport Advantage.
- 5. Opzionale: Selezionare **Salva password** per salvare le credenziali nome utente e password. Se si sceglie di non salvare le credenziali nome utente e password, ogni volta che si accede a Passport Advantage sarà necessario specificarli.
- 6. Fare clic su **OK** per chiudere la finestra Passport Advantage.
- 7. Fare clic su **OK** per chiudere la finestra Preferenze.

#### **Operazioni successive**

Per eliminare le credenziali nome utente e password salvate:

- 1. Fare clic su **File** > **Preferenze** > **Passport Advantage**.
- 2. Fare clic si **Cancella credenziali**.
- 3. Fare clic su **OK** nella finestra Conferma cancellazione credenziali.

### **Impostazione delle preferenze di Passport Advantage in modalità console**

È possibile impostare le preferenze di Installation Manager Passport Advantage per la connessione a Passport Advantage in modalità console.

#### **Procedura**

1. Avviare Installation Manager in modalità console utilizzando imcl -c. Per ulteriori informazioni, vedere Capitolo [4, "Introduzione a Installation Manager", a pagina 7.](#page-10-0)

- 2. Immettere P: Preferenze.
- 3. Immettere 6: Passport Advantage.
- 4. Immettere 1: Connetti a Passport Advantage. Un'opzione selezionata è indicata da una X racchiusa tra parentesi: [X].
- 5. Immettere P: Fornire le credenziali e stabilire la connessione.
- 6. Immettere il nome utente per l'account Passport Advantage.
- 7. Immettere la password.

Se si sceglie di non salvare le credenziali nome utente e password, ogni volta che si accede a Passport Advantage sarà necessario specificarli.

a. Facoltativo: se è stata immessa una password, immettere **1**: Salva password se valida.

8. Immettere **O**: OK per salvare le credenziali.

# <span id="page-16-0"></span>**Capitolo 5. Installazione di IBM SPSS Collaboration and Deployment Services - Essentials for Python**

È possibile eseguire l'installazione nella modalità procedura guidata, console o non presidiata.

### **Installazione in modalità procedura guidata**

È possibile installare IBM SPSS Collaboration and Deployment Services - Essentials for Python utilizzando IBM Installation Manager in modalità procedura guidata.

#### **Prima di iniziare**

Prima di poter installare, è necessario che IBM Installation Manager abbia accesso al repository che contiene il package.

- v Se si dispone di un account IBM Passport Advantage, è possibile installare i package dal sito Passport Advantage. Per ulteriori informazioni sulla connessione a un repository Passport Advantage, consultare ["Impostazione delle preferenze di Passport Advantage in modalità procedura guidata" a pagina 10.](#page-13-0)
- v Se si sta eseguendo l'installazione da un repository non presente sul sito Passport Advantage, è necessario specificare il repository nelle preferenze prima dell'installazione. Per ulteriori informazioni, vedere ["Impostazione delle preferenze del repository in modalità procedura guidata" a pagina 8.](#page-11-0)

#### **Procedura**

- 1. Avviare Installation Manager in modalità procedura guidata utilizzando IBMIM. Per ulteriori informazioni, vedere Capitolo [4, "Introduzione a Installation Manager", a pagina 7.](#page-10-0)
- 2. In Installation Manager, fare clic su **Installa**. Installation Manager ricerca i package disponibili nei repository definiti. Se non vengono trovati package disponibili, verificare che il repository sia stato specificato correttamente. Consultare ["Impostazione delle preferenze del repository in modalità](#page-11-0) [procedura guidata" a pagina 8.](#page-11-0)
- 3. Se viene rilevata una nuova versione di Installation Manager, è probabile che venga richiesto di confermare l'installazione. Fare clic su **Sì** per continuare. Installation Manager installa automaticamente la nuova versione, si riavvia e riprende l'esecuzione.
- 4. La pagina Installazione di Installation Manager elenca tutti i package che sono stati trovati nei repository in cui Installation Manager ha effettuato la ricerca. Viene mostrata solo la versione più recente del package. Per visualizzare tutte le versioni di un package rilevate da Installation Manager, selezionare **Mostra tutte le versioni**. Fare clic su una versione package per visualizzare la descrizione del package nel riquadro **Dettagli**. Per ulteriori informazioni relative al package disponibile, alla fine del testo della descrizione è disponibile un collegamento **Ulteriori informazioni**.

Se si esegue Installation Manager in modalità gruppo, sarà possibile installare solo i package abilitati per l'installazione in modalità gruppo. Se il package non è abilitato per l'installazione in modalità gruppo, si verificherà un errore e non sarà possibile continuare con l'installazione del package in questa modalità.

- 5. Selezionare il package IBM SPSS Collaboration and Deployment Services Essentials for Python. Fare clic su **Successiva**.
- 6. Nella pagina Licenze, consultare gli accordi di licenza per il package selezionato. Una volta accettato l'accordo di licenza, fare clic su **Avanti** per continuare.
- 7. Nella pagina Posizione, immettere il percorso per la directory di risorse condivise nel campo **Directory risorse condivise**. Questa directory contiene le risorse che possono essere condivise da più gruppi di package. Fare clic su **Successiva**.
- 8. Nella pagina Posizione scegliere un gruppo di package in cui installare i package o creare un gruppo di package. Un gruppo di package è una directory che contiene risorse che i package condividono

<span id="page-17-0"></span>con altri package dello stesso gruppo. La prima volta che si installa un package, è necessario creare un gruppo di package. Se viene selezionato più di un package da installare, verificare che sia possibile installare i package nello stesso gruppo di package, selezionando la documentazione per i package. Per i package che non è possibile installare nello stesso gruppo di package, installare un package in un gruppo di package. Una volta completata l'installazione, installare il secondo package in un gruppo di package differente.

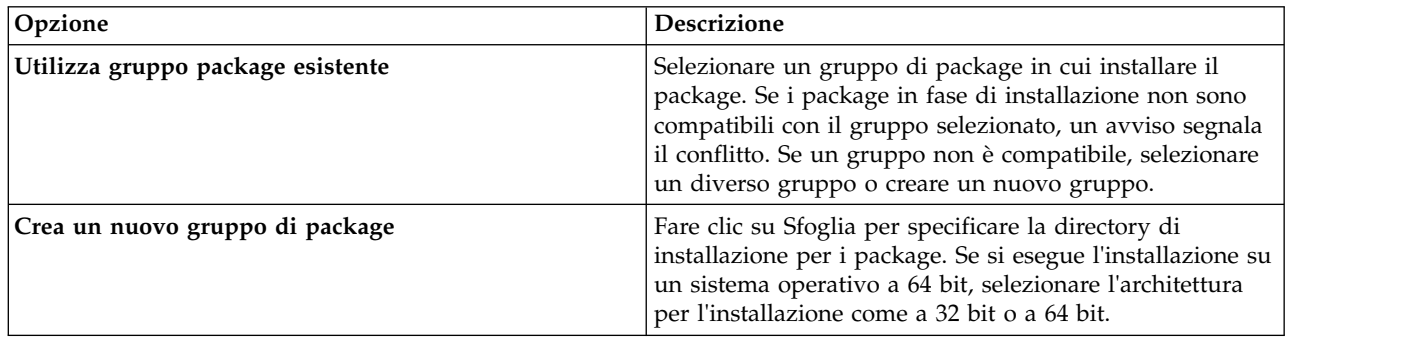

Fare clic su **Avanti** per continuare l'installazione.

- 9. Nella pagina Funzioni, selezionare le funzioni dei package da installare.
	- a. Opzionale: Per vedere le relazioni della dipendenza tra le funzioni, selezionare **Mostra dipendenze**.
	- b. Opzionale: Fare clic su una funzione per visualizzarne una breve descrizione in **Dettagli**.
	- c. Selezionare o cancellare le funzioni nei package. Installation Manager applica automaticamente le dipendenze con altre funzioni e mostra la dimensione di download e i requisiti di spazio su disco aggiornati per l'installazione. Per ripristinare le funzioni predefinite selezionate per i package, fare clic su **Ripristina predefiniti**.
- 10. Fare clic su **Sfoglia** per selezionare l'eseguibile Python. Python è necessario per l'esecuzione degli script di installazione.
- 11. Opzionale: Per verificare che la propria versione di Python sia supportata, fare clic su **Convalida**.
- 12. Nella pagina Riepilogo, esaminare le scelte effettuate prima di installare i package.

Su Windows, Installation Manager verifica i processi in esecuzione. Se i processi bloccano l'installazione, nella sezione Processi di blocco viene visualizzato un elenco di tali processi. Per poter continuare con l'installazione sarà necessario arrestare i processi. Fare clic su **Arresta tutti i processi di blocco**. Se non è presente alcun processo da arrestare, questo elenco non verrà visualizzato. I processi in esecuzione bloccano i file a cui Installation Manager deve accedere o modificare.

13. Fare clic su **Installa**. Al termine del processo di installazione, viene ricevuto un messaggio di conferma.

#### **Risultati**

IBM SPSS Collaboration and Deployment Services - Essentials for Python viene installato nella directory specificata.

#### **Operazioni successive**

Verificare che IBM SPSS Collaboration and Deployment Services - Essentials for Python sia installato correttamente eseguendo un comando API.

# **Installazione della modalità console**

È possibile installare IBM SPSS Collaboration and Deployment Services - Essentials for Python utilizzando IBM Installation Manager in modalità console.

### <span id="page-18-0"></span>**Prima di iniziare**

Prima di poter installare Installation Manager è necessario disporre dell'accesso al repository che contiene il package.

- v Se si dispone di un account IBM Passport Advantage, è possibile installare i package dal sito Passport Advantage. Per ulteriori informazioni sulla connessione a un repository Passport Advantage, consultare ["Impostazione delle preferenze di Passport Advantage in modalità console" a pagina 10.](#page-13-0)
- v Se si sta eseguendo l'installazione da un repository non presente sul sito Passport Advantage, è necessario specificare il repository nelle preferenze prima dell'installazione. Per ulteriori informazioni, vedere ["Impostazione delle preferenze del repository in modalità console" a pagina 9.](#page-12-0)

#### **Informazioni su questa attività**

Un'opzione selezionata è indicata da una X racchiusa tra parentesi: [X]. Le opzioni non selezionate sono indicate da parentesi vuote: [ ]. È possibile premere **Invio** per selezionare la voce predefinita o selezionare un comando differente. Ad esempio, [N] indica che la selezione predefinita è **N** per il comando **Avanti**.

Alcune opzioni possono includere il prefisso di stato **[Error]** o **[Incomplete]**. Tale stato indica che IBM Installation Manager non dispone attualmente di valori validi per i parametri inclusi in tale opzione. È necessario selezionare le opzioni con questo stato e specificare i valori per i parametri.

#### **Procedura**

Per eseguire l'installazione in modalità console:

1. Avviare Installation Manager in modalità console utilizzando imcl -c.

Il percorso predefinito di **imcl** varia in base al sistema operativo ed al tipo di installazione (amministratore, non amministratore o gruppo). Per ulteriori informazioni, vedere [Capitolo](#page-10-0) 4, ["Introduzione a Installation Manager", a pagina 7.](#page-10-0)

2. Immettere 1: Installa - Installa i package di software. Vengono elencati i package che è possibile installare.

Se sono disponibili repository che richiedono credenziali e le credenziali non sono state salvate, viene richiesto di fornire tali credenziali

- 3. Immettere 1: [ ] *nome\_package*. Per selezionare un package, immettere il numero visualizzato accanto al package. Questo esempio seleziona il primo package elencato. Se il package selezionato richiede una versione successiva di Installation Manager, verrà richiesto di installare una versione successiva.
- 4. Nel pannello Seleziona, immettere il numero visualizzato accanto al package che si desidera installare.
	- v **1**: Scegliere la versione *versione\_package* per l'installazione. Questa opzione mostra quando viene scelto un package non selezionato per l'installazione.

L'opzione **1**: NON installare la versione *package\_version* viene visualizzata quando viene scelto un package selezionato per l'installazione.

- v **2**: Mostra tutte le versioni disponibili del package.
- 5. Opzionale: Immettere O: Verifica altre versioni, fix ed estensioni. Installation Manager ricerca nei repository disponibili altre versioni, fix o estensioni del package selezionato.
	- v Per consentire a Installation Manager di ricercare i package installati nel repository predefinito, è necessario selezionare la preferenza **Ricerca repository di servizio durante l'installazione e gli aggiornamenti**. Questa preferenza è selezionata per impostazione predefinita. Per accedervi passare alla pagina delle preferenze Repository.
	- v Generalmente, è necessario l'accesso a Internet.
- v L'opzione **Verifica altre versioni, fix ed estensioni** indica il numero di altre versioni, fix o estensioni trovate ma non elenca gli elementi trovati. Per visualizzare le versioni disponibili, immettere il numero visualizzato accanto al package, quindi immettere **2**: Mostra tutte le versioni disponibili del package.
- 6. Immettere N: Avanti
- 7. Opzioni per la schermata Licenze:
	- v **1**: *nome\_prodotto* Accordo di licenza. Per visualizzare un accordo di licenza, immettere il numero accanto al nome del prodotto. Questo esempio seleziona il primo accordo di licenza elencato.
	- v **A**: [ ] Accetto i termini dell'accordo di licenza.
	- v **D**: [ ] Non accetto i termini dell'accordo di licenza. Se si rifiuta l'accordo di licenza l'installazione viene arrestata. Per continuare con l'installazione, è necessario accettare l'accordo di licenza.
	- a. Immettere A per accettare l'accordo di licenza.
	- b. Immettere N: Avanti.
- 8. Per immettere un valore differente per la directory delle risorse condivise, immettere M: Directory risorse condivise. Per accettare il valore predefinito per la directory delle risorse condivise oppure per continuare dopo aver immesso un valore differente, immettere N: Avanti.

**Importante:** E' possibile specificare la directory delle risorse condivise solo la prima volta che si installa un package. Selezionare l'unità con spazio disponibile sufficiente per le risorse condivise dei package futuri. Non è possibile modificare la posizione della directory delle risorse condivise a meno che non si disinstallino tutti i package.

9. Opzionale: Per specificare un valore diverso per l'ubicazione del gruppo di package, immettere M: Modifica ubicazione. Per accettare i valori predefiniti o per continuare dopo aver immesso un valore diverso, immettere N: Avanti.

Un gruppo di package è una directory che contiene risorse che i package condividono con altri package dello stesso gruppo. La prima volta che si installa un package, è necessario creare un gruppo di package. Se viene selezionato più di un package da installare, verificare che sia possibile installare i package nello stesso gruppo di package, selezionando la documentazione per i package. Per i package che non è possibile installare nello stesso gruppo di package, installare un package in un gruppo di package. Una volta completata l'installazione, installare il secondo package in un gruppo di package differente.

- 10. Immettere il percorso completo dell'eseguibile Python. Python è necessario per l'esecuzione degli script di installazione.
- 11. Opzionale: Per verificare che la propria versione di Python sia supportata, immettere 1: Convalida versione Python.
- 12. Immettere N: Avanti.
- 13. Nella pagina Riepilogo, rivedere le scelte effettuate prima di installare il package.

Facoltativo: per generare un file di risposte, immettere G: Genera un file di risposte di installazione. Immettere il nome del file di risposte ed utilizzare .xml come estensione file. I file di risposte sono file XML. È possibile includere una directory quando si immette il nome file di risposte per salvare il file in un'ubicazione diversa.

- 14. Immettere I: Installa.
- 15. Quando l'installazione è completa, immettere F: Fine.

#### **Risultati**

IBM SPSS Collaboration and Deployment Services - Essentials for Python è installato nel percorso di directory specificato.

#### <span id="page-20-0"></span>**Operazioni successive**

Verificare che IBM SPSS Collaboration and Deployment Services - Essentials for Python sia installato correttamente eseguendo un comando API.

### **Installazione non presidiata utilizzando un file di risposte**

È possibile utilizzare un file di risposte per eseguire l'installazione in modalità non presidiata.

#### **Prima di iniziare**

Individuare il file di risposte SilentInstallOptions fornito nel package di installazione.

#### **Procedura**

Per installare un package in modalità non presidiata:

Eseguire il comando **imcl**:

- v Windows: imcl.exe input *file\_risposta* -log *file\_log*
- v Linux e UNIX: ./imcl input *file\_risposta* -log *file\_log*

Il percorso predefinito di **imcl** varia in base al sistema operativo ed al tipo di installazione (amministratore, non amministratore o gruppo). Per ulteriori informazioni, vedere [Capitolo](#page-10-0) 4, ["Introduzione a Installation Manager", a pagina 7.](#page-10-0)

#### **Risultati**

Quando l'installazione è completa, viene restituito lo stato 0. Se l'installazione non può essere completata, viene restituito un numero diverso da zero.

È disponibile un file di log. Per ulteriori informazioni, consultare la documentazione Installation Manager.

#### **Esempio**

*Tabella 3. Comandi di installazione per sistema operativo*

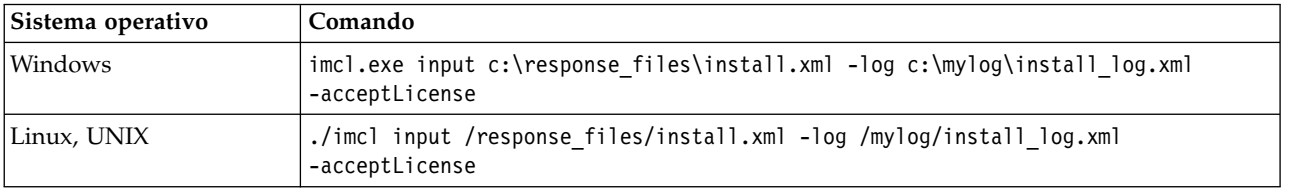

Racchiudere i percorsi di file che contengono spazi tra doppi apici.

# <span id="page-22-0"></span>**Capitolo 6. Verifica dell'installazione**

Una volta installato IBM SPSS Collaboration and Deployment Services - Essentials for Python, eseguire un comando API per verificarne il corretto funzionamento.

#### **Prima di iniziare**

IBM SPSS Collaboration and Deployment Services Repository su cui viene eseguito il comando API deve essere installato e disponibile.

#### **Procedura**

- 1. Verificare che Python sia incluso nella variabile path di sistema.
- 2. Eseguire il comando riportato di seguito.

```
python <Python installation directory>/Scripts/CADSTool.py createFolder --source <folder path>
--host <host name> --port <port number> --user <user name> --password <password>
--server url <server url>
```
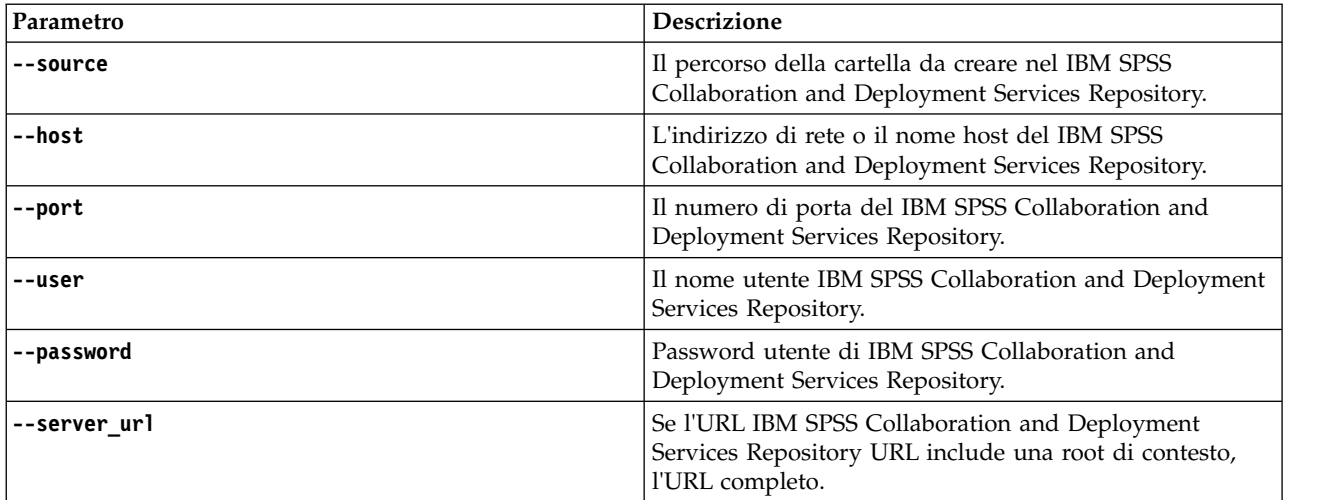

Esempio:

```
python c:\Python24\Scripts\CADSTool.py createFolder --source "/Test" --host cds_host.mycompany.com
--port 18000 --user admin --password password123
```
#### **Risultati**

Se il comando viene completato correttamente e viene visualizzato un messaggio corrispondente, IBM SPSS Collaboration and Deployment Services - Essentials for Python viene installato correttamente. Per ulteriori informazioni relative alle API, consultare la documentazione IBM SPSS Collaboration and Deployment Services - Essentials for Python.

# <span id="page-24-0"></span>**Capitolo 7. Disinstallazione di IBM SPSS Collaboration and Deployment Services - Essentials for Python**

È possibile eseguire la disinstallazione in modalità console o procedura guidata.

È necessario eseguire l'accesso con un account utente con gli stessi privilegi dell'account utilizzato per installare IBM SPSS Collaboration and Deployment Services - Essentials for Python.

**Importante:** Alcuni file nella directory del programma IBM SPSS Collaboration and Deployment Services - Essentials for Python (ad esempio, i dati del programma) non possono essere eliminati da IBM Installation Manager. È necessario eliminare manualmente la directory del programma per rimuovere completamente tutti i file di IBM SPSS Collaboration and Deployment Services - Essentials for Python dal sistema dopo la disinstallazione mediante IBM Installation Manager.

### **Disinstallazione utilizzando la modalità procedura guidata**

È possibile utilizzare IBM Installation Manager in modalità procedura guidata per disinstallare IBM SPSS Collaboration and Deployment Services - Essentials for Python.

#### **Prima di iniziare**

È necessario eseguire l'accesso con un account utente che dispone degli stessi privilegi dell'account utilizzato per installare i package che si desidera disinstallare.

#### **Procedura**

Per disinstallare IBM SPSS Collaboration and Deployment Services - Essentials for Python:

- 1. Chiudere i programmi installati con Installation Manager.
- 2. Avviare Installation Manager in modalità procedura guidata utilizzando IBMIM.

Il percorso predefinito di **IBMIM** varia in base al sistema operativo ed al tipo di installazione (amministratore, non amministratore o gruppo). Per ulteriori informazioni, vedere [Capitolo](#page-10-0) 4, ["Introduzione a Installation Manager", a pagina 7.](#page-10-0)

- 3. In Installation Manager, fare clic su **Disinstalla**.
- 4. Nella procedura guidata Disinstalla, selezionare il package IBM SPSS Collaboration and Deployment Services - Essentials for Python.
- 5. Fare clic su **Successiva**.
- 6. Nella pagina Riepilogo, rivedere le scelte effettuate. Fare clic su **Indietro** per modificare le selezioni. Se si è soddisfatti delle scelte, fare clic su **Disinstalla**.

Su Windows, Installation Manager verifica i processi in esecuzione. Se i processi bloccano il processo di disinstallazione, nella sezione Processi di blocco viene visualizzato un elenco di tali processi. È necessario arrestare tali processi prima di continuare il processo di disinstallazione. Fare clic su **Arresta tutti i processi di blocco**. Se non è presente alcun processo da arrestare, questo elenco non verrà visualizzato. I processi in esecuzione bloccano i file a cui Installation Manager deve accedere o modificare.

7. Quando il processo di disinstallazione termina, viene aperta la pagina Completo che conferma l'esito del processo di disinstallazione.

### <span id="page-25-0"></span>**Disinstallazione utilizzando la modalità console**

È possibile utilizzare IBM Installation Manager in modalità console per disinstallare IBM SPSS Collaboration and Deployment Services - Essentials for Python.

#### **Prima di iniziare**

È necessario eseguire l'accesso con un account utente che dispone degli stessi privilegi dell'account utilizzato per installare i package.

#### **Informazioni su questa attività**

Un'opzione selezionata è indicata da una X racchiusa tra parentesi: [X]. Le opzioni non selezionate sono indicate da parentesi vuote: [ ]. È possibile premere **Invio** per selezionare la voce predefinita o selezionare un comando differente. Ad esempio, [N] indica che la selezione predefinita è **N** per il comando **Avanti**.

#### **Procedura**

Per disinstallare IBM SPSS Collaboration and Deployment Services - Essentials for Python:

- 1. Chiudere i programmi installati con Installation Manager.
- 2. Avviare Installation Manager in modalità console utilizzando imcl -c.

Il percorso predefinito di **imcl** varia in base al sistema operativo ed al tipo di installazione (amministratore, non amministratore o gruppo). Per ulteriori informazioni, vedere [Capitolo](#page-10-0) 4, ["Introduzione a Installation Manager", a pagina 7.](#page-10-0)

- 3. Immettere 5: Disinstalla Rimuovere package di software installati.
- 4. Per selezionare il gruppo di package IBM SPSS Collaboration and Deployment Services Essentials for Python, immettere il numero visualizzato accanto al gruppo di package.
- 5. Immettere N: Avanti per continuare.
- 6. Per selezionare il package, immettere il numero visualizzato accanto al package.

Facoltativo: per selezionare tutti i package da disinstallare, immettere A: Seleziona tutti i package. L'opzione **A**: Deseleziona tutti i package mostra quando sono stati selezionati tutti i package per la disinstallazione.

- 7. Nel pannello Riepilogo, esaminare le selezioni prima di disinstallare. Immettere U: Disinstalla.
- 8. Una volta completato il processo di disinstallazione, immettere F: Fine.

# <span id="page-26-0"></span>**Capitolo 8. Funzionalità obsolete**

Se si sta eseguendo la migrazione da una release precedente di IBM SPSS Collaboration and Deployment Services, è necessario essere a conoscenza delle diverse funzioni dichiarate obsolete dall'ultima versione.

Se una funzione è obsoleta, IBM Corp. potrebbe rimuovere questa capacità in un successivo release del prodotto. Gli investimenti futuri saranno concentrati sulla funzione strategica elencata sotto azioni di migrazione consigliate. Generalmente, una funzione non è obsoleta fino a quando non viene fornita un'alternativa equivalente.

**Nessuna funzione è obsoleta in questa release.** A scopo di riferimento, la seguente tabella indicate le funzioni obsolete nelle recenti versioni precedenti del prodotto. Ove possibile, la tabella indica anche le azioni di migrazione consigliate.

*Tabella 4. Obsolete funzioni in versioni precedenti*

| Obsoleto                                                                                                    | Azione di migrazione consigliata                                                                                                    |  |
|----------------------------------------------------------------------------------------------------|----------------------------------------------------------------------------------------------------|--|
| Provider di sicurezza: Active Directory con sostituzione<br>locale, che supporta i gruppi estesi e gli utenti<br>autorizzati. | Utilizzare il provider di sicurezza standard Active<br>Directory con l'aggiunta di ogni gruppo necessario                                                                                                    |  |
| IBM SPSS Collaboration and Deployment Services<br><b>Enterprise View</b>                                                      | Utilizzare la funzione Vista dati analitici                                                                                                    |  |
| IBM SPSS Collaboration and Deployment Services<br><b>Enterprise View Driver</b>                                               | Utilizzare la funzione Vista dati analitici                                                                                                    |  |
| File Scenario                                                                                                    | I file Scenario (.scn) non sono più supportati. I nodi di<br>origine Enterprise View non possono essere modificati in<br>Deployment Manager. I file scenario precedenti possono<br>essere modificati nel client IBM SPSS Modeler e salvati<br>nuovamente come file di flusso. Sarà inoltre necessario<br>eliminare le configurazioni di calcolo del punteggio che<br>utilizzavano un file scenario e salvarle nuovamente sulla<br>base di un file di flusso. |  |
| Installazione web per IBM SPSS Deployment Manager                                                                             | Utilizzare il programma di installazione autonomo                                                                                                    |  |
| BIRT Report Designer for IBM SPSS                                                                                             | Nessuno                                                                                                    |  |
| BIRT Report Designer for IBM SPSS visualizzatore                                                                              | Nessuno                                                                                                    |  |
| IBM SPSS Collaboration and Deployment Services Portlet                                                                        | Utilizzare direttamente il IBM SPSS Collaboration and<br>Deployment Services Deployment Portal, o utilizzare il<br>servizio web API                                                                                                    |  |
| IBM SPSS Collaboration and Deployment Services Web<br>Part                                                                    | Utilizzare direttamente il IBM SPSS Collaboration and<br>Deployment Services Deployment Portal, o utilizzare il<br>servizio web API                                                                                                    |  |
| Servizio di calcolo del punteggio V1 API                                                                                      | Servizio di calcolo del punteggio V2 API                                                                                                    |  |
| Servizio pianificazione server                                                                                                | Nessuno                                                                                                    |  |
| Servizio gestione report                                                                                                    | Nessuno                                                                                                    |  |
| Servizio di autenticazione accesso operazione                                                                                 | Servizio di autenticazione effettuare l'accesso<br>operazione                                                                                                    |  |
| Servizio di ricerca ricerca operazione                                                                                        | Servizio di ricerca ricerca2.5 operazione                                                                                                    |  |
| SPSS AXIS/Castor servizio web client jar                                                                                      | Utilizzare gli strumenti forniti con Java Runtime<br>Environment, Integrated Development Environment, o<br>Eclipse Web Tools Platform (WTP)                                                                                                    |  |

*Tabella 4. Obsolete funzioni in versioni precedenti (Continua)*

| Obsoleto                          | Azione di migrazione consigliata |
|-----------------------------------|----------------------------------|
| Funzione API clemrtl setLogFile() | Nessuno                          |

# <span id="page-28-0"></span>**Informazioni particolari**

Queste informazioni sono state sviluppate per prodotti e servizi offerti negli Stati Uniti. Questo materiale potrebbe essere disponibile da IBM in altre lingue. Tuttavia, all'utente potrebbe essere richiesto di possedere una copia del prodotto o una versione del prodotto in tale lingua per accedervi.

IBM può non offrire i prodotti, i servizi o le funzioni presentati in questo documento in altri paesi. Consultare il proprio rappresentante locale IBM per informazioni sui prodotti ed i servizi attualmente disponibili nella propria zona. Qualsiasi riferimento ad un prodotto, programma o servizio IBM non implica o intende dichiarare che solo quel prodotto, programma o servizio IBM può essere utilizzato. In sostituzione a quelli forniti da IBM, è possibile utilizzare prodotti, programmi o servizi funzionalmente equivalenti che non comportino violazione dei diritti di proprietà intellettuale o di altri diritti IBM. Tuttavia, è responsabilità dell'utente valutare e verificare il funzionamento di qualsiasi prodotto, programma o servizio non IBM.

IBM può avere applicazioni di brevetti o brevetti in corso relativi all'argomento descritto in questo documento. La fornitura del presente documento non concede alcuna licenza a tali brevetti. Chi desiderasse ricevere informazioni relative a licenze può rivolgersi per iscritto a:

*IBM Director of Licensing IBM Corporation North Castle Drive, MD-NC119 Armonk, NY 10504-1785 US*

Per richieste di licenze relative ad informazioni double-byte (DBCS), contattare il Dipartimento di Proprietà Intellettuale IBM nel proprio paese o inviare richieste per iscritto a:

*Intellectual Property Licensing Legal and Intellectual Property Law IBM Japan Ltd. 19-21, Nihonbashi-Hakozakicho, Chuo-ku Tokyo 103-8510, Giappone*

INTERNATIONAL BUSINESS MACHINES CORPORATION FORNISCE LA PRESENTE PUBBLICAZIONE "NELLO STATO IN CUI SI TROVA" SENZA GARANZIE DI ALCUN TIPO, ESPRESSE O IMPLICITE, IVI INCLUSE, A TITOLO DI ESEMPIO, GARANZIE IMPLICITE DI NON VIOLAZIONE, DI COMMERCIABILITA' E DI IDONIETA' PER UNO SCOPO PARTICOLARE. Alcune giurisdizioni non escludono le garanzie implicite; di conseguenza la suddetta esclusione potrebbe, in questo caso, non essere applicabile.

Queste informazioni potrebbero includere imprecisioni tecniche o errori tipografici. Le informazioni incluse al suo interno vengono modificate su base periodica e tali modifiche verranno inserite nelle nuove edizioni della pubblicazione. IBM si riserva il diritto di apportare miglioramenti e/o modifiche al prodotto o al programma descritto nel manuale in qualsiasi momento e senza preavviso.

Tutti i riferimenti a siti web non-IBM sono forniti unicamente a scopo di consultazione e non devono essere in alcun modo considerati come complementari a tali siti web. I materiali disponibili sui siti web non fanno parte di questo prodotto IBM e l'utilizzo di questi è a discrezione dell'utente.

IBM può utilizzare o distribuire le informazioni fornite in qualsiasi modo ritenga appropriato senza incorrere in alcun obbligo verso l'utente.

<span id="page-29-0"></span>Coloro che detengono la licenza su questo programma e desiderano avere informazioni su di esso allo scopo di consentire: (i) uno scambio di informazioni tra programmi indipendenti ed altri (compreso questo) e (ii) l'uso reciproco di tali informazioni, dovrebbero rivolgersi a:

*IBM Director of Licensing IBM Corporation North Castle Drive, MD-NC119 Armonk, NY 10504-1785 US*

Queste informazioni possono essere rese disponibili secondo condizioni contrattuali appropriate, compreso, in alcuni casi, l'addebito di un canone.

Il programma concesso in licenza descritto nel presente documento e tutto il materiale concesso in licenza disponibile sono forniti da IBM in base ai termini dell'IBM Customer Agreement, dell'IBM International Program License Agreement o di qualsiasi altro accordo equivalente tra le parti.

I dati di prestazione e gli esempi client vengono presentati solo per fini illustrativi. I risultati di prestazioni reali possono variare a seconda delle configurazioni specifiche e delle condizioni di operazione.

Le informazioni relative a prodotti non-IBM sono ottenute dai fornitori di quei prodotti, dagli annunci pubblicati o da altre fonti disponibili al pubblico. IBM non ha testato tali prodotti e non può confermare l'accuratezza delle prestazioni, la compatibilità o qualsiasi altra dichiarazione relativa a prodotti non-IBM. Commenti relativi alle prestazioni di prodotti non-IBM dovrebbero essere indirizzati ai fornitori di questi prodotti.

Le dichiarazioni relative all'orientamento o alle intenzioni future di IBM sono soggette a modifica o a ritiro senza preavviso e rappresentano unicamente mete ed obiettivi.

Questa pubblicazione contiene esempi di dati e prospetti utilizzati quotidianamente nelle operazioni aziendali. Per illustrarle nel modo più completo possibile, gli esempi includono i nomi di individui, società, marchi e prodotti. Tutti questi nomi sono fittizi e qualsiasi somiglianza con persone reali o aziende business è puramente casuale.

#### LICENZA DI COPYRIGHT:

Queste informazioni contengono esempi di programmi applicativi in lingua originale che illustrano le tecniche di programmazione su diverse piattaforme operative. È possibile copiare, modificare e distribuire questi programmi di esempio sotto qualsiasi forma senza alcun pagamento a IBM, allo scopo di sviluppare, utilizzare, commercializzare o distribuire i programmi applicativi in conformità alle API (application programming interface) a seconda della piattaforma operativa per cui i programmi di esempio sono stati scritti. Questi esempi non sono stati testati approfonditamente tenendo conto di tutte le condizioni possibili. IBM, quindi, non può garantire o sottintendere l'affidabilità, l'utilità o il funzionamento di tali programmi. Questi programmi di esempio vengono fornite "nello stato in cui si trovano" senza garanzie di alcun tipo. IBM declina ogni responsabilità per eventuali danni derivanti dall'uso degli stessi.

### **Considerazioni sulla politica della privacy**

I prodotti software IBM incluso le soluzioni Software-as-a service, ("Offerte Software") possono utilizzare cookie o altre tecnologie per raccogliere informazioni sull'utilizzo del prodotto, per consentire di migliorare l'esperienza dell'utente finale, per personalizzare le interazioni con l'utente finale o per altri scopi. In molti casi l'Offerta software non raccoglie alcuna informazione personale. Alcune delle Offerte Software possono abilitare la raccolta di informazioni che consentono l'identificazione personale. Se

<span id="page-30-0"></span>questa Offerta software utilizza cookie per raccogliere informazioni che consentono l'identificazione personale, di seguito sono riportate le informazioni specifiche sull'uso dei cookie di questa offerta.

Questa Offerta Software non utilizza cookie o altre tecnologie per raccogliere informazioni che consentono l'identificazione personale.

Se le configurazioni distribuite per questa Offerta software consentono al cliente di raccogliere informazioni che consentono l'identificazione personale da utenti finali mediante cookie ed altre tecnologie, è necessario richiedere un parere legale sulle leggi applicabili in materia di raccolta dei dati, inclusi i requisiti di avviso e consenso.

Per ulteriori informazioni sull'uso a tale scopo di diverse tecnologie, incluso i cookie fare riferimento alla Politica della privacy IBM all'indirizzo<http://www.ibm.com/privacy>e alla dichiarazione sulla privacy online IBM all'indirizzo<http://www.ibm.com/privacy/details>la sezione "Cookies, Web Beacons and Other Technologies" e alla sezione "IBM Software Products and Software-as-a-Service Privacy Statement" all'indirizzo [http://www.ibm.com/software/info/product-privacy.](http://www.ibm.com/software/info/product-privacy)

### **Marchi**

IBM, il logo IBM e ibm.com sono marchi o marchi registrati di International Business Machines Corp., registrati in numerose giurisdizioni del mondo. I nomi di altri prodotti e servizi potrebbero essere marchi di IBM o di altre società. Un elenco aggiornato di marchi IBM è disponibile sul web in "Copyright and trademark information" su [www.ibm.com/legal/copytrade.shtml.](http://www.ibm.com/legal/us/en/copytrade.shtml)

Adobe, il logo Adobe logo, PostScript ed il logo PostScript sono marchi o marchi registrati di Adobe Systems Incorporated negli Stati Uniti e/o in altri paesi.

Intel, Intel logo, Intel Inside, Intel Inside logo, Intel Centrino, Intel Centrino logo, Celeron, Intel Xeon, Intel SpeedStep, Itanium e Pentium sono marchi o marchi registrati di Intel Corporation o relative controllate negli Stati Uniti e altri paesi.

Linux è un marchio registrato di Linus Torvalds negli Stati Uniti e/o in altri paesi.

Microsoft, Windows, Windows NT e il logo Windows sono marchi di Microsoft Corporation negli Stati Uniti e/o in altri paesi.

UNIX è un marchio registrato di Open Group negli Stati Uniti e/o in altri paesi.

Java e tutti i marchi e i logo relativi a Java sono marchi commerciali o marchi registrati di Oracle e/o delle sue affiliate.

Altri nomi di prodotti e servizi possono essere marchi commerciali di IBM o di altre aziende.

# <span id="page-32-0"></span>**Indice analitico**

### **A**

aggiornamenti [disinstallazione](#page-24-0) 21 [modalità console](#page-25-0) 22 [autorizzazioni](#page-6-0) 3 avvio [IBM Installation Manager](#page-10-0) 7

# **C**

[credenziali](#page-11-0) 8 [Passport Advantage](#page-13-0) 10

# **D**

disinstallazione [aggiornamenti](#page-24-0) 21 [IBM SPSS Collaboration and](#page-24-0) [Deployment Services - Essentials for](#page-24-0) [Python](#page-24-0) 2[1, 22](#page-25-0) [package](#page-24-0) 21 [modalità console](#page-25-0) 22 [prodotti](#page-24-0) 21 [utilizzo della modalità console](#page-24-0) 21 [utilizzo della procedura guidata di](#page-24-0) [installazione](#page-24-0) 21

# **I**

[IBM Installation Manager](#page-6-0) [3, 7](#page-10-0) IBM Passport Advantage [impostazione delle preferenze](#page-13-0) 10 [IBM SPSS Collaboration and Deployment](#page-4-0) [Services - Essentials for Python](#page-4-0) 1 [disinstallazione](#page-24-0) 2[1, 22](#page-25-0) [installazione](#page-16-0) 13 [requisiti di sistema](#page-6-0) 3 [Installation Manager](#page-6-0) [3, 7](#page-10-0) installazione [IBM SPSS Collaboration and](#page-16-0) [Deployment Services - Essentials for](#page-16-0) [Python](#page-16-0) 13 [utilizzo della modalità console](#page-16-0) 1[3, 15](#page-18-0) [utilizzo della modalità non](#page-16-0) [presidiata](#page-16-0) 13 [utilizzo della procedura guidata di](#page-16-0) [installazione](#page-16-0) 13

### **M**

[modalità console](#page-10-0) 7 [disinstallazione](#page-24-0) 2[1, 22](#page-25-0) [installazione](#page-16-0) 1[3, 15](#page-18-0) [Passport Advantage](#page-13-0) 10 [repository](#page-12-0) 9 [modalità non presidiata](#page-10-0) 7 [installazione](#page-16-0) 1[3, 17](#page-20-0) [modalità procedura guidata](#page-10-0) 7 [disinstallazione](#page-24-0) 21

[modalità procedura guidata](#page-10-0) *(Continua)* [installazione](#page-16-0) 13

# **P**

package [disinstallazione](#page-24-0) 21 [modalità console](#page-25-0) 22 [installazione in modalità console](#page-18-0) 15 preferenze [Passport Advantage](#page-13-0) 10 [repository](#page-11-0) [8, 9](#page-12-0) [prerequisiti](#page-6-0) 3 [prerequisiti di installazione](#page-6-0) 3 prodotto [disinstallazione](#page-24-0) 21 [modalità console](#page-25-0) 22

### **R**

repository [aggiunta di ubicazioni di](#page-11-0) [repository](#page-11-0) [8, 9](#page-12-0) [impostazione delle preferenze](#page-11-0) 8 [impostazione nelle preferenze](#page-12-0) 9 [modifica di ubicazioni di](#page-11-0) [repository](#page-11-0) [8, 9](#page-12-0) [rimozione di ubicazioni di](#page-11-0) [repository](#page-11-0) [8, 9](#page-12-0) [verifica connessione](#page-11-0) 8 [repository autenticati](#page-11-0) 8 [requisiti di sistema](#page-6-0) 3 [ricerca di aggiornamenti](#page-11-0) 8 [modalità console](#page-12-0) 9

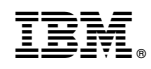

Stampato in Italia